## **GRAPHISOFT**

## **ARCHICAD – TIPS & TRIKS**

## **Effektiv tegning av takstoler med TrussMaker**

Man begynner med å tegne ut profilen i 2D med strekverktøyet. Her er det lurt å bruke ulike penner der tykkelse og høyde skal være forskjellig.

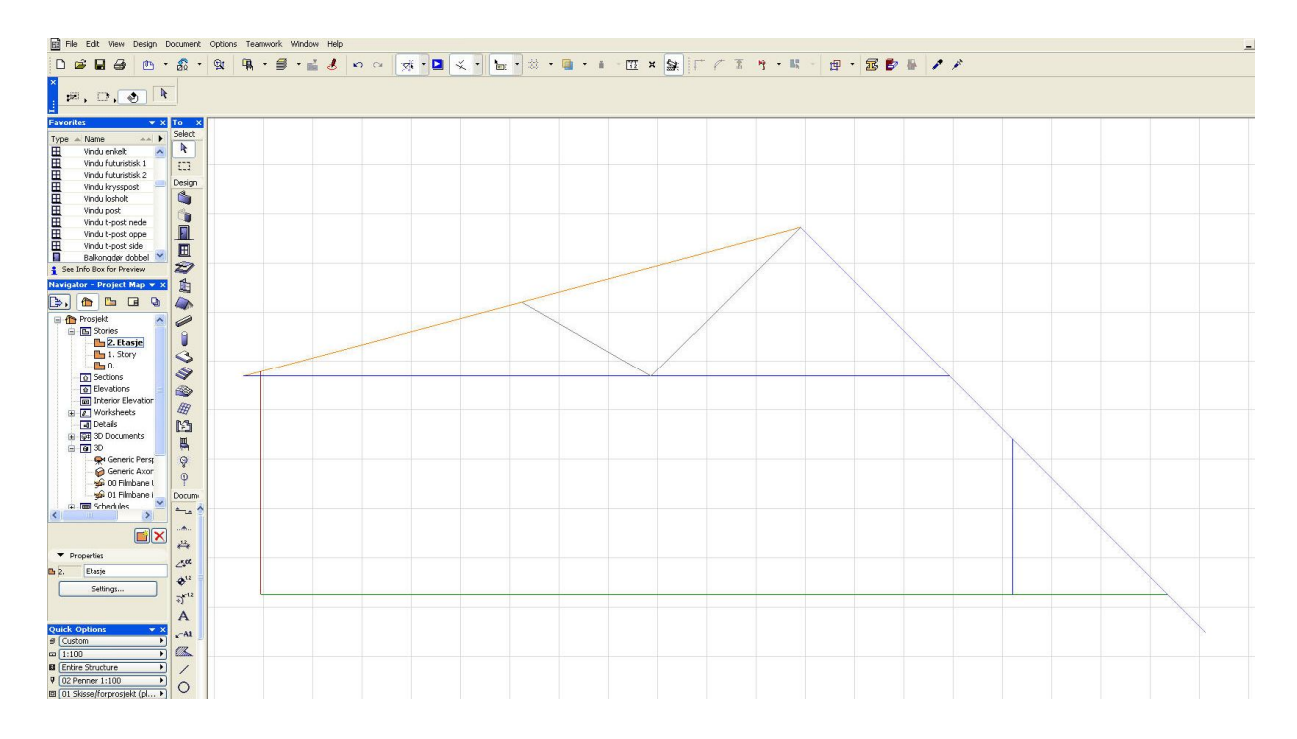

## Marker så alle strekene og velg Design > Design Extras > TrussMaker > Create Truss.

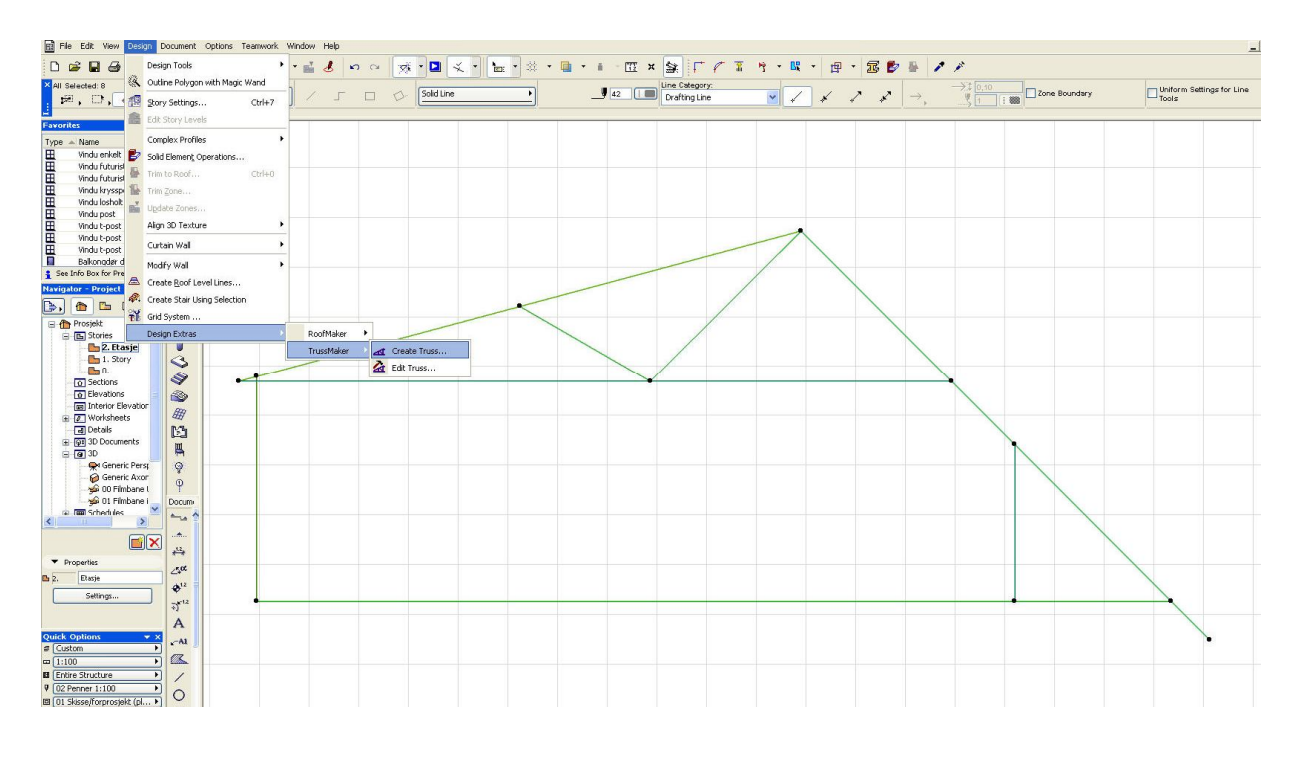

**Copyright © Graphisoft Norge – Kun til intern bruk for kunder av Graphisoft Norge**

**Graphisoft Norge** Fridtjof Nansens vei 17, 0369 Oslo Tel: (+47) 21 55 58 00<br>Org: NO 863 355 052 MVA Fax: (+47) 21 55 58 01 Org: NO 863 355 052 MVA Fax: (+47) 21 55 58 01 post@graphisoft.no www.graphisoft.no

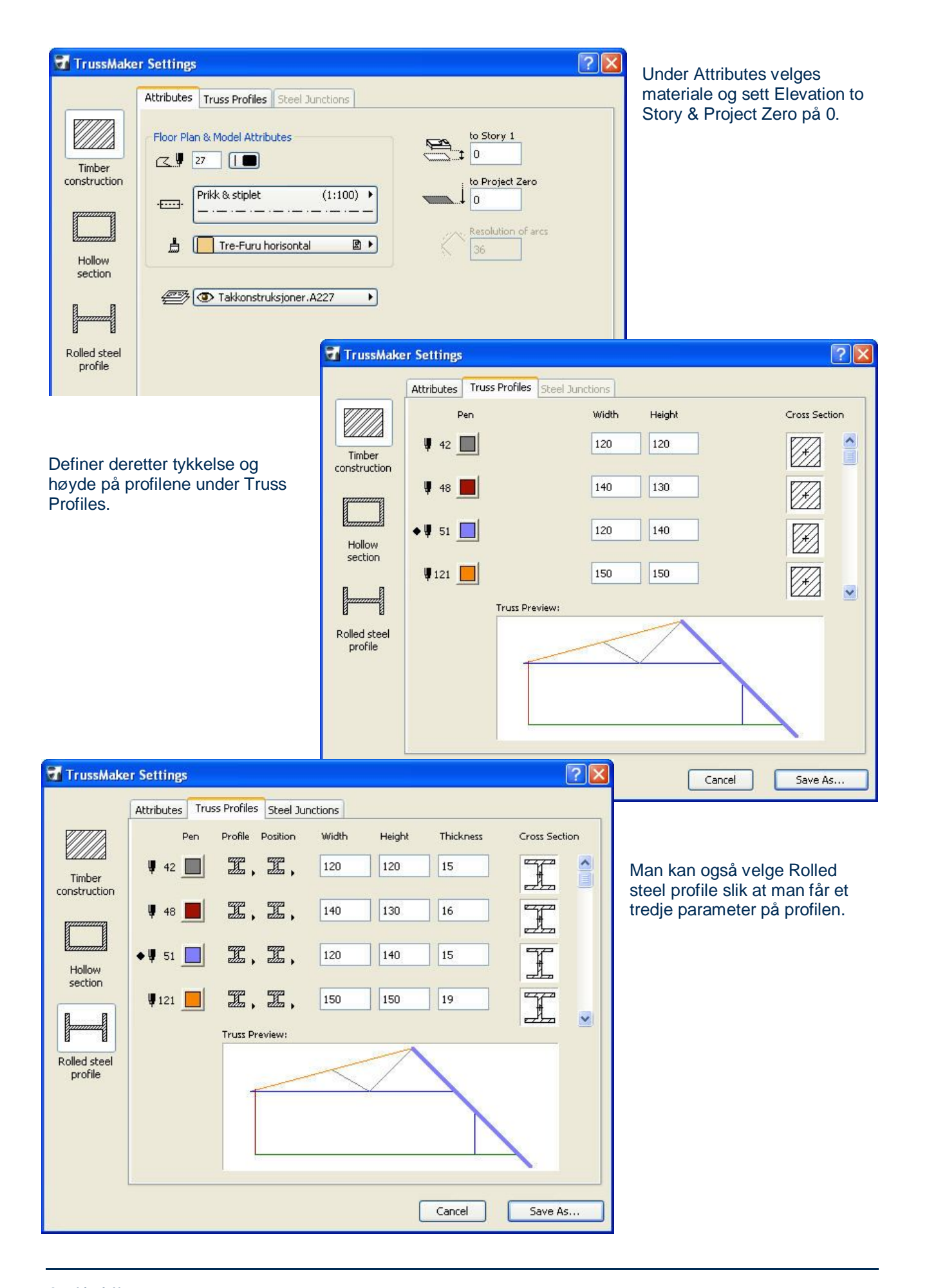

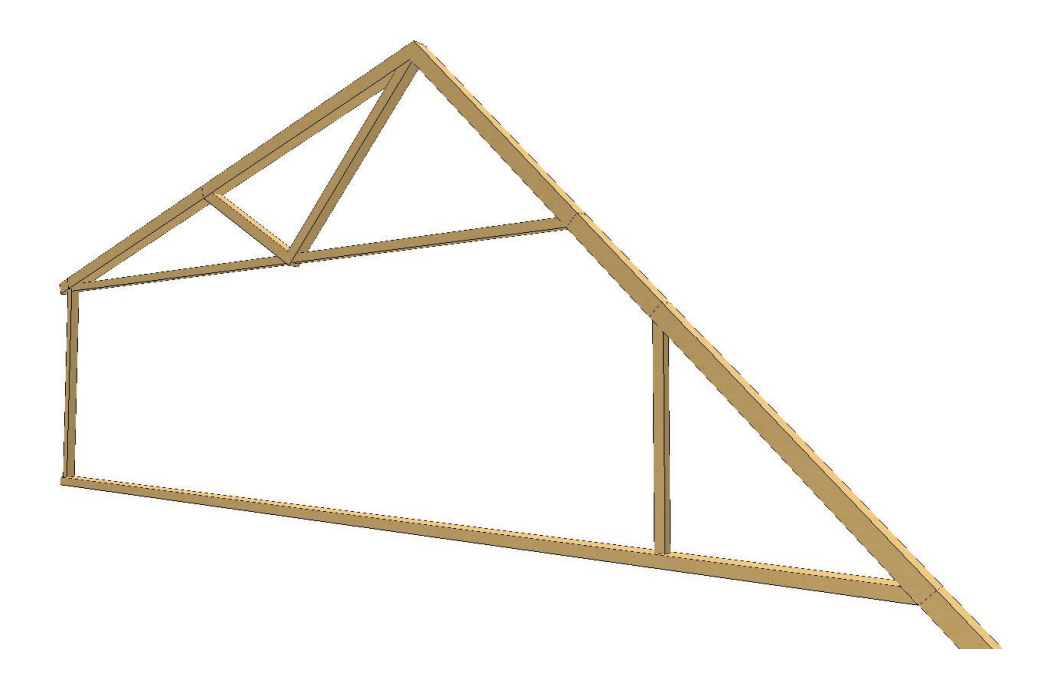

Velg Save As og lagre i prosjektbiblioteket e.l.

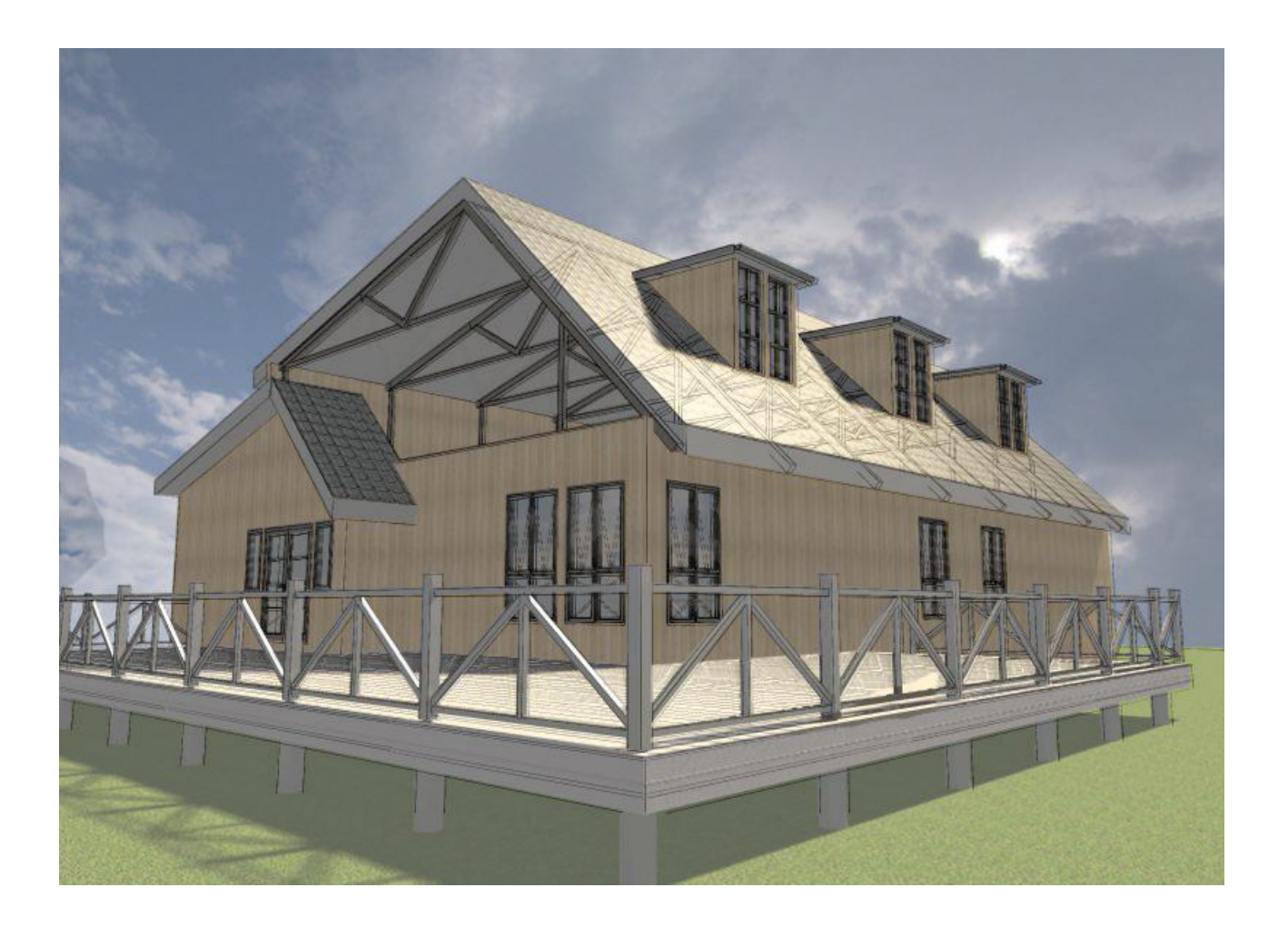

Resultatet er egenkomponerte takstoler klare til bestilling!

**Graphisoft Norge** Fridtjof Nansens vei 17, 0369 Oslo Tel: (+47) 21 55 58 00 Org: NO 863 355 052 MVA Fax: (+47) 21 55 58 01 post@graphisoft.no www.graphisoft.no